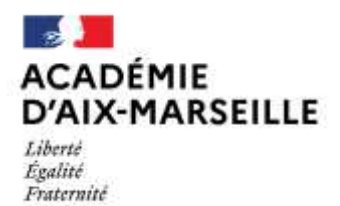

## **Pôle 1er Degré / bureau Mouvement**

Affaire suivie par : Sabine CANAVESE Brigitte HOMBLÉ

Tél : 04 90 27 76 44 04 90 27 76 22 Mél : ce.mouvement-84@ac-aix-marseille.fr

49 rue Thiers 84077 Avignon cedex 4

**Références : BOEN n° 40 du 27 [octobre 2022](https://www.education.gouv.fr/bo/21/Special6/MENH2131271N.htm) :** Note de service annuelle sur la mobilité des enseignants du premier degré du 20/10/22.

- Calendrier général de la phase interdépartementale :
	- Ouverture des inscriptions dans l'application SIAM **mercredi 16 novembre 2022 à 12 heures ;**
	- Clôture des inscriptions dans l'application SIAM **mercredi 7 décembre 2022 à 12 heures ;**
	- Envoi des confirmations de demande de changement de département dans la boite I-Prof du candidat, à compter du **jeudi 8 décembre 2022.**
	- Retour des confirmations de demande de changement de département et des pièces justificatives **mercredi 14 décembre 2022 au plus tard** au Pôle 1<sup>er</sup> degré – bureau du mouvement ;

*Toute confirmation non retournée dans les délais fixés annule la participation du candidat.*

- Affichage des barèmes dans SIAM, **mardi 17 janvier 2023.**
- Vérification du barème par l'enseignant et si besoin, demande de correction auprès de la cellule Mouvement du Pôle 1er degré **du 17 au 31 janvier 2023.**
- Affichage des barèmes définitifs dans SIAM, **lundi 6 février 2023.**
- Diffusion individuelle des résultats aux candidats, **mardi 7 mars 2023.**

Afin de faciliter la démarche des enseignants, la Plateforme Info-mobilité assure un accueil téléphonique, du 14/11/2022 au 1712/2022 au : **01 55 55 44 44** .

• Procédure d'accès au Système d'Information et d'Aide aux Mutations (SIAM)

Les enseignants souhaitant participer aux opérations du mouvement interdépartemental saisiront leur demande sur le système d'information et d'aide pour les mutations (SIAM) via l'application I-Prof. Cette application permet à l'enseignant, de saisir ses vœux de mutation et de consulter les éléments de son barème ainsi que les résultats du mouvement interdépartemental.

Pour se connecter, l'enseignant doit :

- Accéder à son bureau virtuel en tapant l'adresse Internet : http://www.education.gouv.fr/personnel/iprof.html ;
- Cliquer sur l'académie d'affectation présentée dans la carte de France ;
- S'authentifier en saisissant son compte utilisateur et son mot de passe puis valider son authentification en cliquant sur le bouton Connexion.
- Cliquer sur l'icône I-Prof pour accéder aux différents services ;
- Cliquer sur le bouton « Les services », puis sur le lien « Siam »

Point d'attention : L'enseignant ayant initié une demande de mutation par Siam recevra son accusé de réception uniquement dans sa boîte I-Prof.

10/11/2022

## **MOBILITE DES ENSEIGNANTS 1ER DEGRE**

## **Mouvement Interdépartemental 2023**